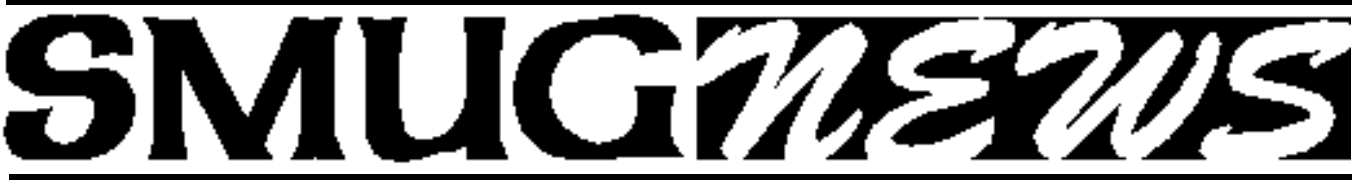

STANFORD/PALO ALTO MACINTOSH USERS GROUP NEWSLETTER Vol. 12 No. 4 · April 2003

### **Apple iPod Presentation March Meeting Report** *—Dell Bleiler*

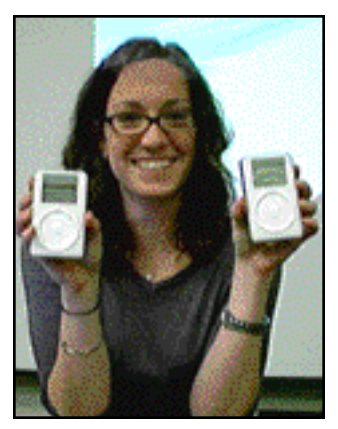

**Danika Cleary, Apple iPod Product Manager, Worldwide Products**

We were treated to a wonderful presentation of Apple's new iPods by a vibrant young lady at our March meeting. Danika Cleary really can "woo" an audience with her enthusiasm and her love for the Apple iPods. She demonstrated each of the three models for form, fit and function perfectly. She showed how the iPod can be connected to her laptop and over the internet to enable a variety of file transfers and playing of musical selections. Danika also pre-

sented a very lively slide show which highlighted the main benefits of owning and using the Apple iPod. The following represents some of the topics that Danika covered:

### **The iPod is a Revolution in Simplicity.**

- Many features including Plug, Unplug, and Play with iTunes and MUSICMATCH Jukebox.
- Automatically transfer all your songs and playlists every time you connect.
- In less than 15 months Apple sold over 600,000 iPods.

### **The iPod has FireWire Connectability for speed.**

- Does blazing fast music transfers and battery charging.
- Transfer a CD in less than 15 seconds.
- One hour fast charge connected to your computer (6 pin) or power adapter.
- 30 times faster than USB.

### **The iPod is for more than just music.**

- Useful for Contacts and Calendars.
- Displays names, telephone numbers, and addresses.
- Displays appointments and events.
- Use iPod FireWire hard drive for backup and storage of your files, data and applications.

### **There is a iPod to Fit any Collection. It has a form factor about the size of a pack of cigarettes.**

• 20 Gig for \$499. Wired remote and carrying case, 21 mm thick.

• 10 Gig for \$399. Same as above only 18 mm thick. • 5 Gig for \$299 without remote wiring and 20 mm thick.

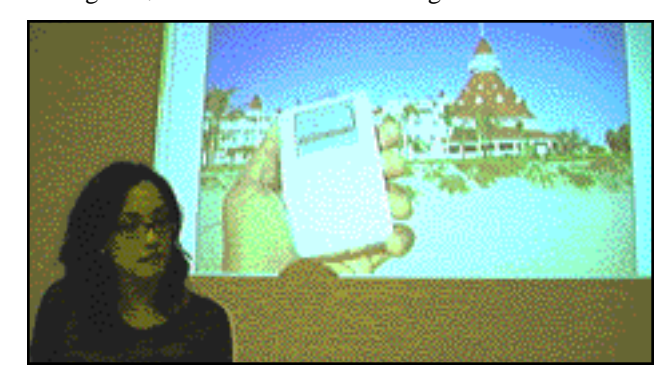

#### **The iPod Can Be Personalized.**

• Customized printing available on the case with one size font and up to two lines of text for \$49.

### **The iPod Technical Specifications slide that Danika**

showed contained a wealth of data including: Customizable Advantages; Display characteristics; Size & weight details; Audio capabilities; Headphone attachments; Power and battery specs and Power Adapter details. These can be viewed on Apple's WEB site.

All in all we had a wonderful time and learned a lot about this marvelous new device called the iPod.

*Danika Cleary can be reached at: 408 974-7203 Phone - 415 509-2645 cell*  $d$ *anika@apple.com* 

### **IN THIS ISSUE**

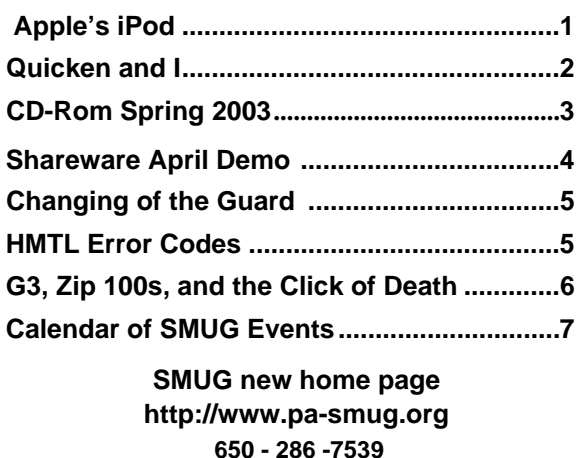

### **Smug Contacts SMUG April 7**

**SMUG Office** *P.O. Box 20132 Stanford CA, 94309 650 286-7539*

**WEB Site** *h t t p : / w w w . p a - s m u g . o r g*

**Club Mailing List**   $s$ *mugusergroup@yahoogroups.com* 

**BOARD OF DIRECTORS Frank Smith,,** President **(**510) 477- 0969 *a q u a m a n 4 7 @ m a c . c o m*

**Tom Mathieu,** Treasurer (650) 494-7760  $t$ mathieu@pa-smug.org

**Rob Ruether,** Director-at-Large (650) 856 -7418 RobRuether@pa-smug.org

**Julia** H**uot,** Director-at-Large (408) 257- 4757 jhuot@earthlink.net

**NON-BOARD OFFICER Stewart Hersey,** Vice President **(**650) 552- 0056 hersey@pa-smug.org

### **COMMITTEES**

#### **Membership**

**Ilana Braun,** Chair **(**650) 493-6197 ilanab@pa-smug.org

**Scott Spencer** Assistant stspencer@pobox.com

**NEWSLETTER**

**Lorrie Bleiler,** Director-at-Large Editor/Designer **(**650) 948-1400 phone and fax bleiler@pa-smug.org

**John Schipper,** Staff Writer **(**650) 493-8048

**John Kaufman,** Distribution (650) 494-0703 grovejohn@sbcglobal.net

**Louis Bookbinder,** News and Tips booky@pa-smug.org

**WEB SITE James W. Higgins**, Webmaster/Secretary Webmaster@pa-smug.org

# **Meeting Schedule 6:30 - 9:30**

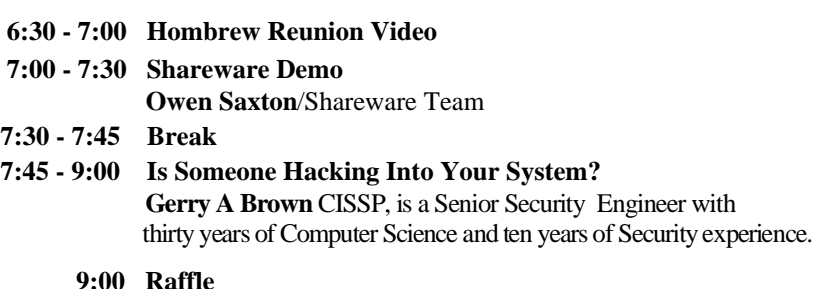

### **Early-Bird Special**

### **Homebrew Reunion Video, Part 2 Half-hour Segments at 6:30 Sharp**

What was widely to believed to be the first personal computer, the Altair 8800, hit the January 1975 cover of Popular Electronics and marked a life-changing event for the Homebrew Computer Club pioneers.

In the second of our four-part, half-hour video segments of the Homebrew 26th anniversary commenoration of two years ago, Roger Melen and Harry Garland bring their original Altairs to our SMUG-at-SLAC reunion and discuss what they did with them.

Gordon French follows with a description of the very first Homebrew meeting, held at his garage in Menlo Park in March 1975. Then Bob Marsh, founder of one the first companies to make add-on products for the Altair details the boom and eventual bust of his company, now but a footnote to history, Processor Technologies.

*Join us at 6:30 sharp for another engaging segment of microcomputer, SMUG, and Apple history.*

### **Quicken and I**

Quicken has been the backbone of my financial record keeping for many years so I was disappointed and dismayed to find that I could not use the magnifying glass feature with Quicken 2003 (Q3) on my new silver G4. The computer would crash every time I tried to expand a part of a report. I lived with this limitation, recording data but seeing only simple reports, until February when it was time to collect data for income tax.

Early in February, I called Intuit's Mac technical support number and spent about an hour talking to a service tech. We downloaded various patches but nothing seemed to work. Finally the tech concluded that the problem lay in the spooling of the data to my Brother HL1440 laser printer. I mentioned that I had an ink jet printer and wondered if that might make a difference. The tech was surprised that I have two printers but this is Silicon Valley, after all, and Frys has sales now and then.

To make a long story short: With the Epson Stylus C60 ink jet printer selected in the Chooser, I can get any report I want. With the Brother HL1440 laser printer selected in the Chooser, Q3 crashes when I try to develop a report. The ink jet printer may be less economical of supplies but its worth every penny in ink to get the reports I need.

**Rosalie Dinkey** *rodink@aol.com*

## **SMUG CD-ROM Spring Quarter 2003**

### **New Contents**

**AUDIO & MUSIC** Clutter 1.0d8 (OSX) iSpectrum 0.2b1 (OSX) SignalScope 1.0.1 (OSX) Sound Studio 2.0.7 (Cbn)

### **COMM**

Acquisition 0.82 (OSX) Fire 0.32.c (OSX) HtmlMap Maker 2.1 (OSX) MailfilterX 0.2.0 (OSX) Microsoft Remote Desktop Connection 1.0.1 (OSX) No Popups!!! 1.2 (Cls) No Popups!!! X 1.2 (OSX) Pith Helmet 0.4.3 (OSX) SpamSieve 1.3 (OSX) Transmit X 2.3.0 (OSX) Watson 1.6.2 (OSX) Web Dumper 1.7 (Cls) Web Dumper X 1.7 (OSX)

#### **DESIGN & GRAPHICS**

CaffeineApps (OSX) Iconographer 2.4 (Cls) Iconographer X 2.4 (OSX)

#### **DEVELOPMENT**

Smile 1.8.8 (Cls) Smile X 2.5.2 (OSX)

#### **FUN AND GAMES**

Infinity Game Pax (OSX) Measles 2.1 (OSX) Slide Puzzle 1.0 (Cls) Slide Puzzle X 1.0 (OSX)

### **INTERFACE**

Application Enhancer 1.2.1 (OSX) Application Wizard 1.1 (OSX) ClarusX 2.0 (OSX) Classic Window Management 1.0b5 (OSX) CopyPaste 4.5 (Cls) CopyPaste X 1.5.3 (OSX) Dockit 1.2 (OSX) Flying Toasters Screen Saver 2.0.0w (OSX) Fruitmenu 3.0 (OSX) LaunchBar 3.2.9 (OSX) Launch Items 1.0.1 (Cbn) Launch Items X 1.4.3 (OSX) Metallifizer 1.2 (OSX) PTHPasteboard 3.1.1 (OSX) SafeShred 2.1.1 (OSX) Space 0.8 (OSX) XKeys 1.0.1 (OSX)

### **KITCHEN SINK**

iMol 0.25 (OSX) Mac vs PC Info MacJournal 2.1.1 (OSX) OmniGraffle 2.1.1 Demo (OSX)

#### **MULTIMEDIA**

forty-two 1.5.2b (OSX) Macromedia Flash Player 6.0 r79 (Cls) Macromedia Flash Player X 6.0 r79 (OSX) VCD Builder 1.1.1 (OSX) VLC media player 0.5.2 (OSX)

#### **PRODUCTIVITY**

Alepin 2.42 (OSX) AquilaCalendar 1.37 (OSX) iAddressX 2.1.1 (OSX) iClock 1.02 (OSX) LDapper 1.2.3 (Cls) LDapper X 2.0.3 (OSX) LDapper 68K 1.2.3 (68K)

### **UTILITIES**

Alfred 1.4.2 (OSX) CaminoKnight 2.0 (OSX) CDFinder 4.0.3 (Cbn) Chlorine 2.1.1 (Cbn) Cocktail 1.2 (OSX) CronniX 2.1 (OSX) Free Ruler 1.6 (OSX) iLink 1.0 (OSX) Konfabulator 1.0.2 (OSX) Konfabulator Widgets (OSX) Little Snitch 1.0.3 (OSX) MenuMeters 0.7 (OSX) Net Connections 1.5 (OSX) OMCEdit 1.4.3r2 (OSX) OnMyCommandCM 1.4.3 (OSX) Oxygen O2 1.1.1 (OSX) Spy 3.0 (OSX) Trash It! 2.9 (OSX) TypeRecorder 1.5.1 (Cls) TypeRecorder X 1.8.1 (OSX) URL Manager Pro 3.0.5 (Cbn) USB Overdrive 1.4 (Cls) USB Overdrive X 10.2.2 (OSX)

### **Stock Contents**

#### **GRAPHICS**

GifBuilder 1.0 (Cls) Goldberg 2.3 (Cbn) Goldberg X 2.3 (OSX) GraphicConverter 4.1 (68K) GraphicConverter 4.5.4 (Cls) \* GraphicConverter X 4.5.4 (OSX) \* Jade 1.2 (Cls) **INTERNET** AOL Instant Messenger 4.3.1232 (Cls) AOL Instant Messenger 4.5.995 (Cbn) \* Better Telnet 2.0b4 (Cls) Camino 0.7.0 (OSX) \* Eudora 5.2.1b6 (Cls) \* Eudora X 5.2.1b6 (OSX) \* Eudora Light 3.1.3 (Cls)

Fetch 4.0.3 iCab 2.9.1 (Cls) \* iCab X 2.9.1 (OSX) \* Interarchy 6.1.1 (Cbn) \* Internet Explorer 5.1.6 (Cls) Internet Explorer 5.2.2 (OSX) MacSSH 2.1fc3 (68K) MacSSH 2.1fc3 (Cls) Mozilla 1.2.1 (Cls) Mozilla X 1.3 (Cbn) \* MT-NewsWatcher 3.1 (Cls) MT-NewsWatcher X 3.3b1 (OSX) Netscape Communicator? 4.8 (Cls) Netscape Communicator? 7.0.2 (Cls) \* Netscape Communicator? 7.0.2 (OSX) \* Netscape MRJ Plugin 1.0b5 (Cls) Netscape MRJ Plugin X 1.0.1 (OSX) Niftytelnet SSH 1.1r3 (Cls) NiftyTelnet 1.1 FAT (Cls) OmniWeb 4.2b2 (OSX) \* Opera 6.0 (Cbn) Outlook Express 5.0.3 (Cls) RealOne Player 9.0 (OSX) RealPlayer 8 6.0 (Cls) Windows Media Player 7.1.2 (Cls) Windows Media Player X 7.1.3 (OSX)

### **OTHERS**

BBEdit Lite 6.1.2 (Cls & Cbn) BBTidy 1.0b9 DarkSide of the Mac 5.0.6 (Cls) Extension Overload 5.9.9 (Cls) MacTracker 2.0.2 (Cls) \* MacTracker X 2.0.2 (OSX) \* Mariner LE 3.1.4 (Cls) MP3 Rage 5.5 (Cbn) \* SoundApp 2.7.3 (68K) SoundApp 2.7.3 (Cls) SoundJam MP Free 2.5.3 (Cls) Tex-Edit Plus 4.1.3 (Cls) Tex-Edit Plus  $X$  4.5 (OSX)  $*$ textSOAP 3.2.2 (Cbn)

### **UTILITIES**

Acrobat Reader 3.0 (68K) Acrobat Reader 5.1 (Cbn) ADBProbe 1.0.3 (Cls) Aladdin DropStuff 6.0.1 Aladdin Expander? 6.0.1 Andrew's Disk Copy Scripts 2.1.1 AntiWordService 1.0.1 (OSX) Default Folder 3.1.4 (Cls) Default Folder X 1.6.7 (OSX) FinderPop 1.9.2 (Cls) PopChar Lite 2.7.2 (Cls) PrintToPDF 2.4.4 (Cls) SCSIProbe 5.2 (Cls) ShrinkWrap? 2.1 (Cls) Sleeper 3.5 (Cls) Snitch 2.6.7b1 (Cls) TechTool Lite 3.0.4 (Cls) TinkerTool 2.32 (OSX)

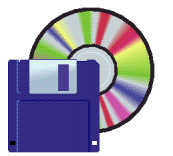

### **Shareware News April Demo ITEMS**

Demo by Owen Saxton

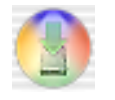

### **Application Wizard 1.1 (OSX)**

Application Wizard makes working with applications on Mac OS X easier and quicker. Application Wizard lets you open, quit, show and hide single applications or groups of applications. With Application Wizard you can also force applications to quit and relaunch them, quit backgroundonly applications, start and stop Classic, quit, launch and relaunch the Finder, relaunch the Dock, log out, put your computer to sleep, restart it and shut it down. **Requires OS X 10.1+. \$15.**

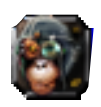

### **Classic Window Management 1.0b5 (OSX)**

Classic Window Management gives you the option to have your OS X windows grouped (or layered) together by application, the way windows were in Mac OS 9. So if you click on one window to bring it to the front, all of that app's other windows come forward with it. This is especially useful with the Finder - a simple click on the Desktop will bring all open Finder windows to the front (standard behavior in OS 9, but absent in OS X; CWM fixes that!) **Requires OS X 10.2+ and Application Enhancer. Free.**

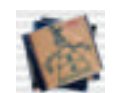

### **Clutter 1.0d8 (OSX)**

Clutter is a small application that lets you put music CDs on your desktop. You can drag them anywhere, they're really windows. Line them up neatly or put them in piles, it's your choice. Each one looks like the real CD's cover, and double-clicking it tells iTunes to play that CD. Think of Clutter as an alternate user interface to your music collection. When deciding what to play next, instead of searching through a huge alphabetical list, let your eye roam over the covers of your favorite CDs and those you've been listening to recently. Requires OS X 10.2+. Free.

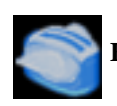

### **Flying Toasters Screen Saver 2.0.0w (OSX)**

A screensaver that displays flying toasters (includes bread :-) ). Before anyone else says it: Not thrilling though. :^). **Requires OS X 10.0+. Free.**

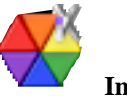

### **Infinity Game Pax (OSX)**

Infinity Game Pax consists of six different interesting games:

- BabelBloX Glass tile arcade game
- RuniX Tile matching game
- MarbleX Fast-paced falling marbles triad game
- MnemoniX Memory teaser game; match pairs of hidden tiles
- HextriX Addictive falling shape puzzle game
- RoX Adventure game; save the planet from the alien space rock menace **Requires OS X 10.1+. \$2**

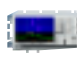

### **iSpectrum 0.2b1 (OSX)**

iSpectrum is a simple and easy to use audio spectrum analyzer that allows the user to view live audio in a standard frequency plot as well as a waterfall display. The user can adjust the display resolution and save images to disk. Features: audio spectrum analyzer; provides the user with both a spectrum and waterfall frequency display; user selectable resolutions of 5, 10 and 20Hz; user selectable 5 and 10 kHz offsets; user selectable Mic Gain; works with system and USB microphones; displayed images can be saved to disk; point-and-click frequency marker. **Requires OS X 10.2+. \$29.**

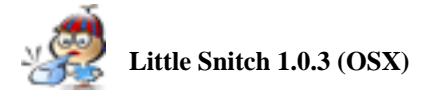

When an application tries to establish a network connection, Little Snitch intercepts the attempt and brings up an alert panel, telling you all the connection details including the name of the application that initiated the connection. You either choose to allow the connection, to deny it or to add a permanent rule for future similar connections.

### **Little Snitch Highlights:**

- Prevents applications from "phoning home".
- Protects you from trojans, worms, and other network parasites.
- Shows which applications send information over the internet.
- Provides a higher level of security for the paranoid.

**Requires OS X 10.2+. \$25.**

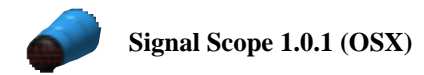

SignalScope is audio signal analysis software designed to work with Mac OS X compatible audio hardware. It functions as a spectrum analyzer as well as an oscilloscope. SignalScope was designed to make meaningful measurements with easy-to-use controls. *continues*

#### **General Features:**

- Select any audio input device available in Mac OS X (version 10.2 or later)
- Choose from all input signal formats supported by the current audio device
- User-definable full scale voltage allows for calibrated measurements
- Select either channel of the audio input device to be used for measurements
- Units of volts
- Save Oscilloscope trace data or spectral data to disk for import into Matlab, Excel, Octave, etc

#### **Requires OS X 10.2+. \$25.**

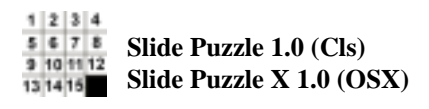

This is NOT your father's "15 square" puzzle! With ease of use, speed, and flexible configuration, the only hard part is SOLVING it. Progressive challenge keeps it fresh time after time. Move a tile into the empty space, rearrange until the picture is correct. From 3x3 - 9x9, with four levels of challenge from "Easy" to "Really Hard" This game will challenge everyone. Use your own pictures if you like.

#### **General Features:**

- Progressive challenge: play over 30 puzzles increasing in difficulty.
- Pictures and/or numbers.
- •Choose the number of squares ( 3x3 9x9 )
- Use your own pictures
- Preview window if you need a hint.
- Mouse or keyboard control
- Click once, move a whole row.
- Resize the image to fit your screen
- If you need another hint show the numbers.

**Requires OS 8.5+ or OS X 10.0+. \$10.**

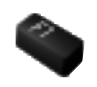

### **XKeys 1.0.1 (OSX)**

Xkeys allows you to launch applications and open files and folders just by pressing a function key. Function keys can have submenus, duplicating the functionality of Fkey Expander. It can also be put on standby with a keystroke. The ability of function keys to launch things is a feature of OS 9 that has been dropped in Mac OS X for some reason. Xkeys brings it back and combines it with the functionality of the Fkey Expander. **Requires OS X 10.2+. Free.**

### **Changing of the Guard**

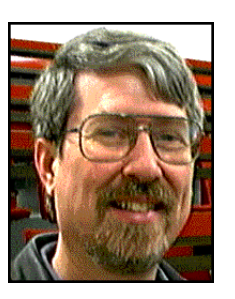

**Mike Thornburg** is going to be married at the end of the month and will be moving out of the immediate area. Since it would be difficult for him to do the mailing and the distribution of the newsletter John Kaufman has volunteered. Mike has been doing a great job for a long time (like for the last 10 years.)

At the March meeting SMUG president Frank Smith presented Mike with a gift certificate from Crate and Barrel. Our best to you and your new bride Mike.

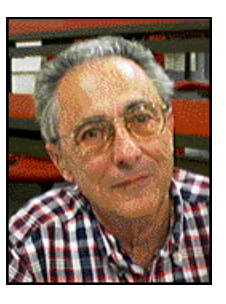

**John Kaufman**was kind enough to take over Mike's job and will be handling the distribution of the newsletter. This includes picking up the copies from the printer, folding, labeling, stamping and delivery to the post office for mailing. Without *GREAT GUYS*like Mike and John who both volunteered we would still be whistling Dixie. Thank you John.

### **HTML Error Codes**

It happens to all of us.We 're surfing along,and up comes an error (usually 404). What do all those error codes mean? Here 's a quick rundown of the most common

**400 -Bad Request** -You probably typed in a URL wrong. The server has no clue what you 're looking for,or you aren 't allowed to have access.Usually its a matter of the URL being typed in wrong .Maybe you mixed upper and lowercase letters or something.

**401 -Unauthorized Request -**You tried to get to something on the web server you're not allowed to play with. In other words, you ain't on the party list

**403 -Forbidden -**You can't access the page.You may not have access (it may require a password), or it may be blocked from your domain.

**404 -Not Found -**The page you were trying to look at was not found on the server. This is probably the most common error you'll come across. What has probably happened is that the web page you were going to has been removed or re-named.

**500 -Internal error -**Usually caused by a CGI error. You fill out a form, but the script used to process it is not working properly.

**503 -Service Unavailable** -The server may be overloaded, down, or have other similar problems. Try later.

*Central Coast Computer Club-Santa Maria CA*

### **The G3, The Iomega Zip 100, and the Click Of Death**

It all started so innocently—reading the Zip disk on the internal Zip 100 drive; it was intermittent-like at first over a period of a week or two, then by golly it came on in full force. The dreaded Click of Death. Whenever you try to read or write to a Zip and you hear the Zip drive going Click, Click, Click, Click you know that somehow the recent Axis of Evil syndrome has gotten inside your machine and that particular Zip drive and Zip disk is now history.

At first we thought we were getting damaged or corrupted Zips back from either the printer or one of the newspapers. Perhaps they were putting some code or new driver on the Zip after they read them that would not allow us to read the disk again on our machine(s). The first several Zips were ruined. We might have been able to read them once but as soon as they were "written to in any way" they were ruined.

About this time Frys had a super sale on refurbished USB Zip 100's for \$24. Purchased one and installed it. Then began the trouble in earnest. Click, Click, Click, Click on each disk. Oh damn! Must be one of those lousy cheap refurbished USB Zips. Called the Iomega tech support fellow and told him our experience over the past several weeks. He had me trace through each internal and USB external drive—reading and writing to halfdozen Zips—and ruining them all. He was very nice and spent a whole hour on the phone with me trying different ways of diagnosing the source of the problem. He then concluded that we had a bad Zip drive (probably the internal one) and should purchase a new one. Well I figured that it must be the new USB external Zip that had wrecked both drives. Thought I would then just package up the new refurbished USB Zip and send it back to Iomega with several well chosen "words of wisdom" like how can you guys sell such xxxx.

Well, after a good night's sleep and some early morning waking hours reflection, it started to sink in. Could it be, I wondered, that perhaps when I inadvertently tried to put a floppy disk into the G3 (yes, into the Zip drive port) that I might have somehow damaged the internal Zip drive mechanism? Gee whiz! The Zip drive port looks just the floppy drive port on the 8100, and neither are specifically marked. Or was it a few days later when I did the same thing? But this time I cut out from a Zip label the [zip100 "only"] portion and pasted it above the input slot on the internal G3 Zip drive. (I added the "only" nomenclature.) So there I said, I won't be making that mistake again but the damage had already been done—and my little Zip space shuttle would not ever be coming back to earth again in one piece either.

So my friends, the upshot of the story is that the floppy wrecked the internal Zip drive. The exact failure mechanism (for all of us tech types) is that the floppy, when inserted internally, hits the little round long plunger that can normally be used to push in and extract the Zip

(without having to use the paper clip in the emegency hole). Then the second insertion of the floppy permanently bent the plunger mechanism and rendered it inoperative; like it causes the the read/write "heads" to kaputz the Zip media.

Interesting to note is that the G4 model internal Zips don't use that little round plunger—it isn't there. We know because we replaced the internal Zip with a newly purchased G4 internal Zip 100/250 ATPI for \$100 and it works great. Oh! by the way, that lousy \$24 refurbished USB external that I was going to send back, well just like the fellow said, there was nothing wrong with it. It also works great (I'm so ashamed). And the pleasure of having two Zips now to transfer data from one to another without going through the hard drive is also great.

Yes life is great here in the big city, and if you are ever dumb enough to insert a floppy into a Zip drive you now know just what to expect; just beware when you hear the sound of Click, Click, Click, Click.

*/// db SMUG member*

### **Time to renew and/or update personal info?**

The mailing label on each copy of SMUG News provides a synopsis of what the club knows about its members. Each label displays:

- **a 4 digit member number (#9876)**
- **a mail address**
- **a membership renewal date**

*(eg. 7/1/03 OR "expired" OR "due now")*

• **a slightly coded version of an email address**  *(eg, "jo..ow@e..")*

The email example given represents "joeblow@earthlink.net". An email address of "none" implies that the member doesn't have one, or has instructed us not to send email.

If you're currently "due for renewal", your label will tell you this. Your options are to renew at the next meeting or send a check to SMUG at our address on the newsletter cover. Current annual membership dues are:

### **Single member \$45 Family membership \$55**

When renewing by mail, please include a note telling us of any recent changes in your personal information. These changes could also be sent via email to one of the membership people listed in the newsletter masthead.

Fully registered participants in the club's mail list can make changes to their own email addresses by editing their account info within their Yahoo!Groups account.

### **Start here:**

*http://groups.yahoo.com/group/smugusergroup* Others will need to contact a membership person for assistance.

### **April 2003**

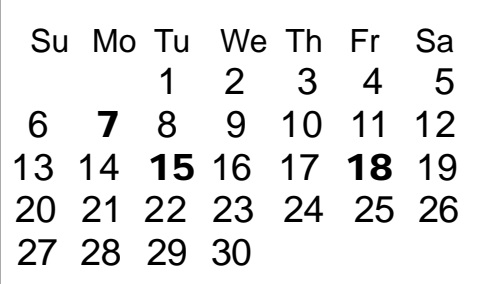

#### **General Meeting:**

Panofsky Auditorium, Stanford Linear Accelerator Center (SLAC), 2575 Sand Hill Road, Menlo Park.

#### **Meeting:**

*Begins at 6:30pm. See page2 for details*

**Shareware Team meeting** at Owen Saxton's house, 1442 San Marcos Circle, Mt. View. Meeting starts at 7:15 pm.

*(Ask a team member for the correct date for this month).*

#### **Tuesday, April 15**

Board of Directors meets at 7:00 pm Cafe La Dolce Vita, 299 California Ave. Palo Alto.

### **Friday, April 18**

DEADLINE for Newsletter articles and Calendar items to be submitted by email to **bleiler@pa-smug.com**

### **Contributions:**

Contributions to SMUG News are always welcome, preferably on disk or via e-mail in a file format readable by QuarkXPress. Files can also be uploaded to the Newsletter Coordinator Lorrie Bleiler at **bleiler@pa-smug.com**

#### Except where otherwise noted, the entire contents of this newsletter are Copyright © 2003 by SMUG. Articles appearing in SMUG News may be reprinted by nonprofit publications provided the author and SMUG are credited. Please include publication title, page, and date of original article.

Products mentioned are trademarked by their respective manufacturers, and mention does not constitute endorsement by SMUG.

### **May 2003**

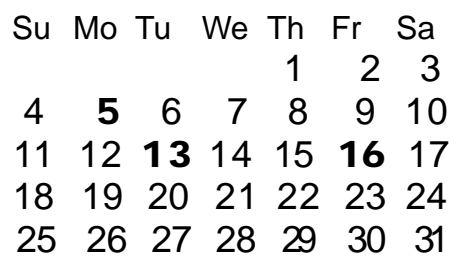

### **Monday, April 7 June 2003**

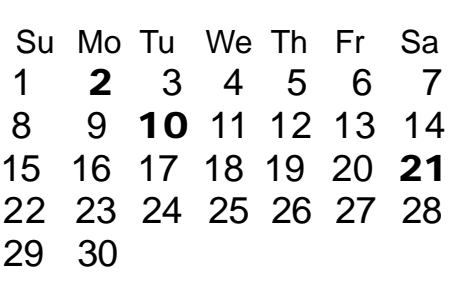

We thought tthe above calendars would be helpful for those people who don't have E-mail. This is the projection for the upcoming meeting dates.

### *- - - IMPORTANT READ-ME - - -* **Security and You**

To pass through the security gate on **April 7** you will need:

**• To be on our list of members**

If your membership has lapsed, send me an email by Saturday, **April 5**

- *aquaman47@mac.com*, to tell me you plan to attend
- **(Of course, err, um, don't forget to pay your dues at the meeting)**

### **AND !!!**

### *Be prepared to show a photo ID at the gate.*

All guests are welcome as always, but you or they must email me by **April 5** so they can be on the list of attendees to be submitted to SLAC security.

Thanks for your cooperation.

*-Frank Smith*

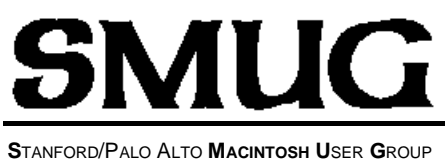

**P.O. Box 20132 Stanford, CA 94309-20132 (650) 286-7539 http://www.pa-smug.org**

> Next Meeting **Monday April 7, 2003** in Panofsky Auditorium

**Is Someone Hacking Into Your System? Gerry A Brown**, CISSP, is a Senior Security Engineer with thirty years of Computer Science and ten years of Security experience.

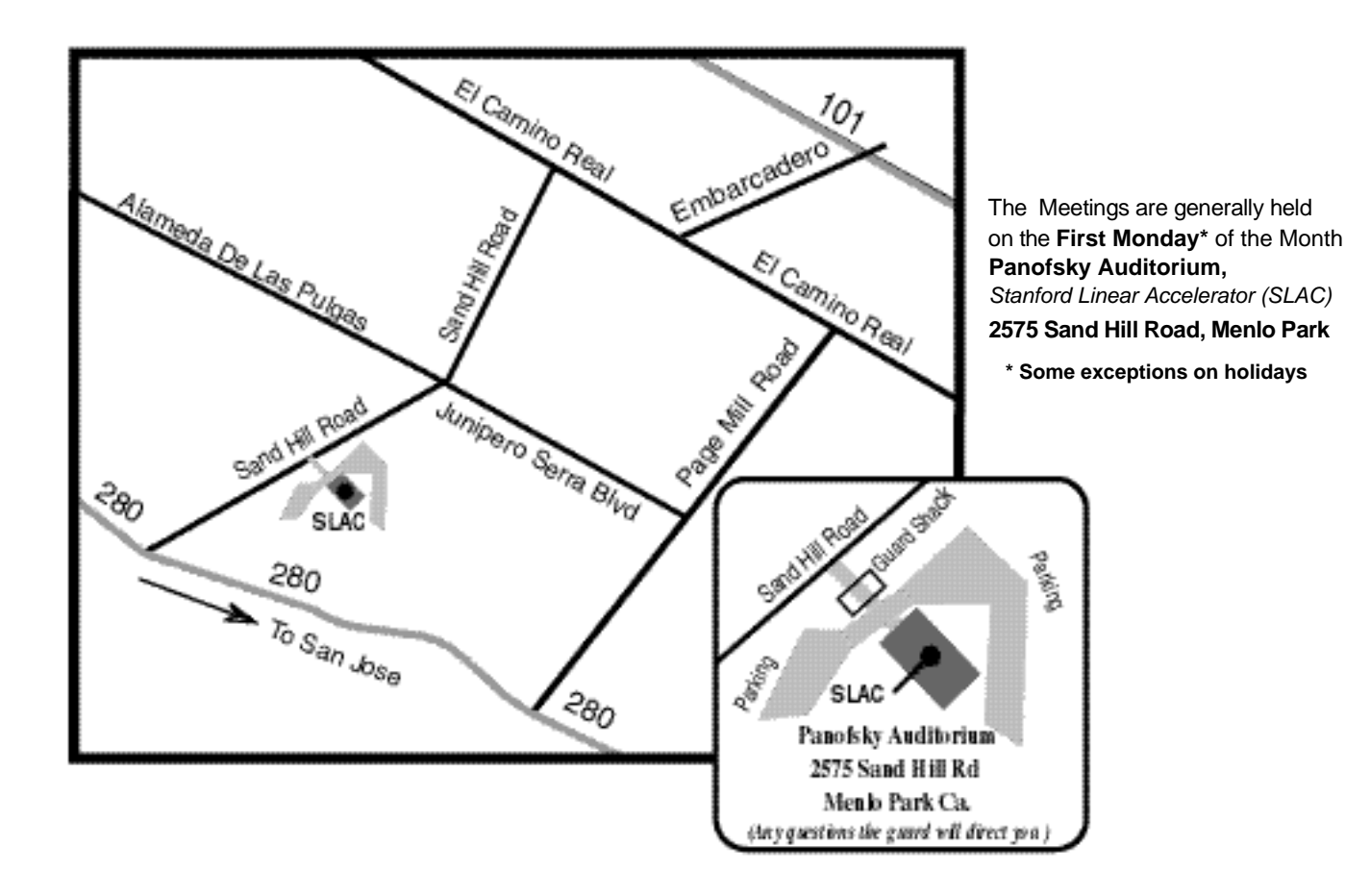